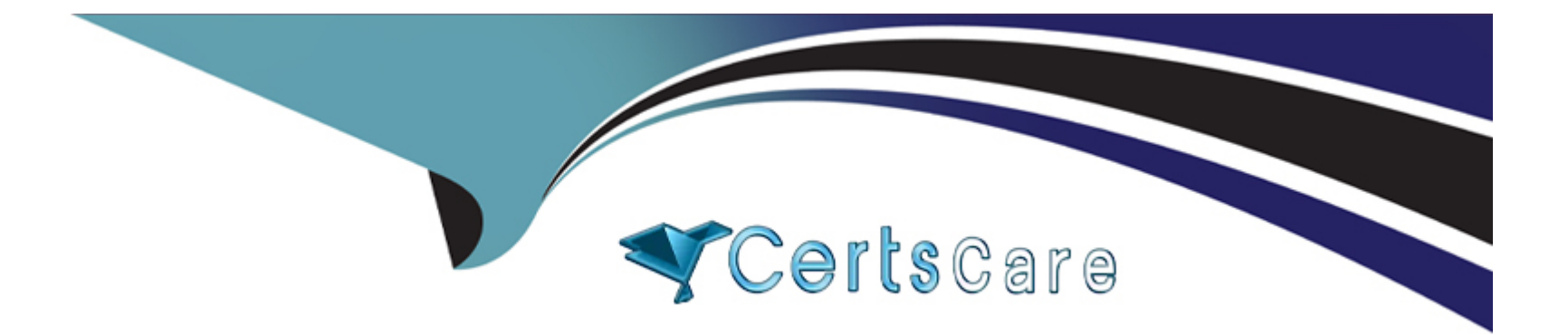

# **Free Questions for 500-220 by certscare**

# **Shared by Howell on 12-12-2023**

**For More Free Questions and Preparation Resources**

**Check the Links on Last Page**

# **Question 1**

#### **Question Type: MultipleChoice**

A Cisco Meraki MX security appliance is trying to route a packet to the destination IP address of 172.18.24.12. Which routes contained in its routing table does it select?

#### **Options:**

- **A-** Auto VPN route 172.18.0.0/16
- **B-** static route 172.16.0.0/12
- **C-** non-Meraki VPN route 172.18.24.0/24
- **D-** directly connected 172.18.16.0/20

#### **Answer:**

C

### **Explanation:**

Route Priority

Each type of route configured on the MX has a specific priority in comparison with other types of routes. The priority is as follows:

Directly Connected

Client VPN

Static Routes

AutoVPN Routes

Non-Meraki VPN Peers

BGP learned Routes

NAT\*

[https://documentation.meraki.com/MX/Networks\\_and\\_Routing/MX\\_Routing\\_Behavior](https://documentation.meraki.com/MX/Networks_and_Routing/MX_Routing_Behavior)

# Question 2

Question Type: MultipleChoice

Refer to the exhibit.

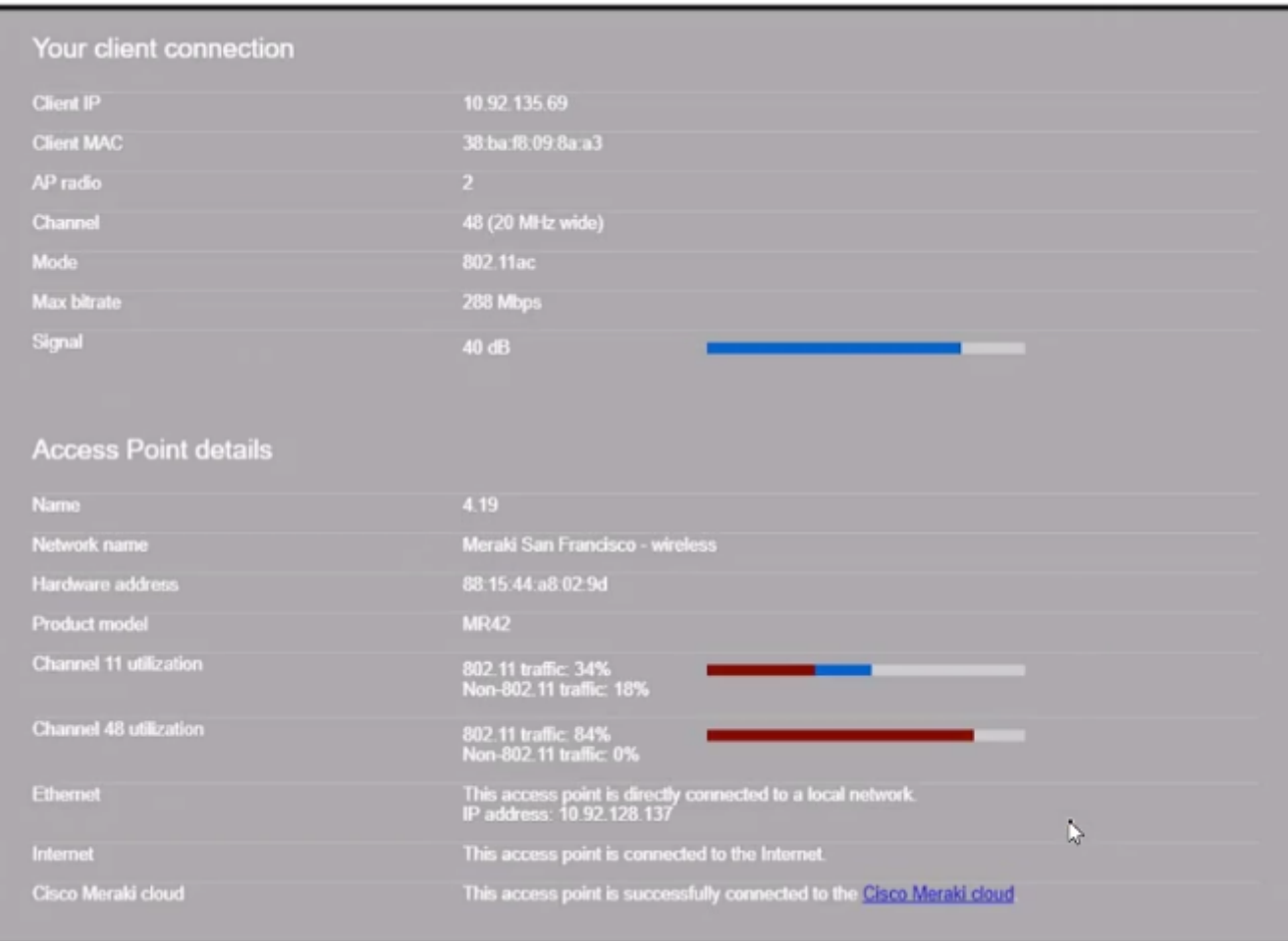

Why does the end user complain of poor wireless performance?

# **Options:**

- **A-** Channel 48 utilization is at 84 percent.
- **B-** Non-802.11 traffic of 18 percent indicates poor AP placement.
- **C-** The client is connected to the secondary radio of the AP instead of the primary radio
- **D-** The client is using a 20 MHz channel width to connect.

#### **Answer:**

A

# **Question 3**

**Question Type: MultipleChoice**

What is out of scope when considering the Best practices for high-density wireless designs?

#### **Options:**

**A-** maximum beamforming

**B-** band selection

C- minimum bitrate

D- number of SSIDs

#### Answer:

A

### Explanation:

[https://documentation.meraki.com/Architectures\\_and\\_Best\\_Practices/Cisco\\_Meraki\\_Best\\_Practice\\_Design/Best\\_Practice\\_Design\\_-](https://documentation.meraki.com/Architectures_and_Best_Practices/Cisco_Meraki_Best_Practice_Design/Best_Practice_Design_-_MR_Wireless/High_Density_Wi-Fi_Deployments) [\\_MR\\_Wireless/High\\_Density\\_Wi-Fi\\_Deployments](https://documentation.meraki.com/Architectures_and_Best_Practices/Cisco_Meraki_Best_Practice_Design/Best_Practice_Design_-_MR_Wireless/High_Density_Wi-Fi_Deployments)

# Question 4

Question Type: MultipleChoice

Which enrollment method must be used when containerization is required on BYOD Android devices managed by Systems Manager?

## Options:

- A- Android Enterprise utilizing a Work Profile
- B- Systems Manager network ID
- C- Android Business utilizing a BYOD Profile
- D- Systems Manager container ID

#### Answer:

A

### Explanation:

[https://documentation.meraki.com/SM/Device\\_Enrollment/Containerization\\_with\\_Systems\\_Manager](https://documentation.meraki.com/SM/Device_Enrollment/Containerization_with_Systems_Manager)

# Question 5

#### Question Type: MultipleChoice

The WAN connection of a Cisco Meraki MX security appliance is congested, and the MX appliance is buffering the traffic from LAN ports going to the WAN ports. High, normal, and low priority queue buffers are all full. Which proportion of the normal traffic is forwarded compared to the other queues?

#### Options:

A- 4/10 packets

B- 2/7 packets

C- 2/10 packets

D- 5/15 packets

#### Answer:

B

### Explanation:

[https://documentation.meraki.com/MX/Firewall\\_and\\_Traffic\\_Shaping/SD-WAN\\_and\\_Traffic\\_Shaping](https://documentation.meraki.com/MX/Firewall_and_Traffic_Shaping/SD-WAN_and_Traffic_Shaping)

# Question 6

Question Type: MultipleChoice

What is the default frequency of SD-WAN probes sent between VPN peers in a Cisco Meraki MX SD-WAN deployment?

#### Options:

#### A- 10 milliseconds

- B- 100 milliseconds
- C- 1 second
- D- 10 seconds

#### Answer:

 $\mathcal{C}$ 

### Explanation:

<https://www.ciscolive.com/c/dam/r/ciscolive/latam/docs/2019/pdf/BRKCRS-1579.pdf>

# Question 7

### Question Type: MultipleChoice

There will be 100 concurrent users streaming video to their laptops. A 30/70 split between 2.4 Ghz and 5 Ghz will be used. Roughly how many APs (rounded to the nearest whole number) are needed based on client count?

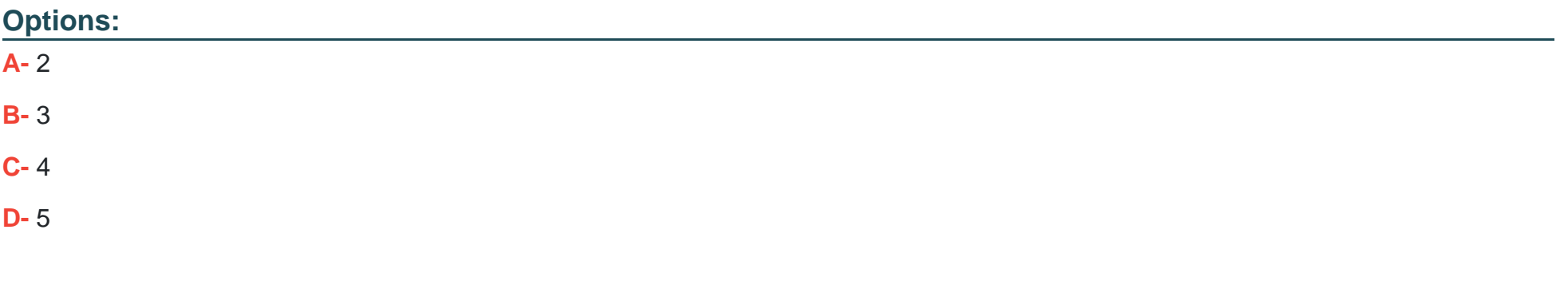

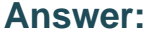

C

#### **Explanation:**

This is the approximate number of APs that are needed based on client count, assuming that each AP can support up to 25 concurrent video streaming users. This can be calculated by using the formula:

Number of APs = (Number of Users x Percentage of Users on a Band) / Number of Users per AP on that Band

Where Number of Users is 100, Percentage of Users on 2.4 Ghz is 30%, Percentage of Users on 5 Ghz is 70%, Number of Users per AP on 2.4 Ghz is 15, and Number of Users per AP on 5 Ghz is 30. Therefore,

Number of APs = (100 x 0.3 / 15) + (100 x 0.7 / 30) Number of APs = (3.33) + (2.33) Number of APs = 5.66

Rounding to the nearest whole number, the number of APs is4.

This question is related to the topic ofWireless Capacity Planningin the Cisco Meraki documentation. You can find more information about this topic in the [Wireless Capacity Planning] article or the [Best Practice Design - MR Wireless] page.

# **Question 8**

**Question Type: MultipleChoice**

What are two methods of targeting and applying management profiles to System Manager clients? (Choose two.)

## **Options:**

### **A-** by using Wi-Fi tags

- **B-** by defining the scope
- **C-** by defining a range of serial numbers
- **D-** by using device tags
- **E-** by using dynamic IP tags

#### **Answer:**

B, D

### **Explanation:**

The correct answer is B and D. These are the two methods of targeting and applying management profiles to System Manager clients, according to the [System Manager: Getting Started] article. The article explains that:

Defining the scope: This method allows you to target devices based on their network, tag, or owner. You can define the scope of a profile from the Systems Manager > Manage > Settings page or from the Systems Manager > Monitor > Overview page.

Using device tags: This method allows you to target devices based on their attributes, such as OS, model, location, or user. You can use device tags to create dynamic groups of devices that share common characteristics. You can apply device tags from the Systems Manager > Monitor > Devices page or from the Systems Manager > Manage > Tags page.

To Get Premium Files for 500-220 Visit

[https://www.p2pexams.com/products/500-22](https://www.p2pexams.com/products/500-220)0

For More Free Questions Visit [https://www.p2pexams.com/cisco/pdf/500-22](https://www.p2pexams.com/cisco/pdf/500-220)0